# **Rancang Bangun Aplikasi Pembayaran Biaya Pendidikan Pada SMP Taruna Nusa Harapan Mojokerto**

**Benediktus Danny Pratama A. 1) Teguh Sutanto 2)Lilis Binawati 3)** Program Studi/Jurusan Sistem Informasi Universitas DINAMIKA Jl. Raya Kedung Baruk 98 Surabaya, 60298 Email : 1) **13410110001@Stikom.edu**, 2) **Teguh@Stikom.Edu**, 3) **Lilis@Stikom.Edu**

**Abstract:** *Taruna Nusa Harapan Junior High School Mojokerto is a national private school and one of the schools under the Foundation Education Taruna Nusa Harapan. Education funding in TNH Junior high school obtained independently from parents/guardians of learners. There are four DP groups (development Fund) and SPP (contribution of Education) that is based on the income of the student's parents/guardians and is supported by the electricity bill proof. The determination of the group is based on a foundation policy benchmark that practice the determination of the group is a difference by the manager who is one with the other. In addition, all tuition costs ranging from PPDB, DP, SPP, DU and other costs, the record is less regular, so it often loses the evidence of payment and there is a mistake between learners who have paid and who have not paid. In addition to the time of creating a recapitulation report, the TU Finance Section checks one by one student data that has not been paid per class, so that it takes a long time. Based on the problem it takes an application that can set the right group, help the Finance section to do the recording, look for the students ' data that has not been paid for SPP payments can be easier to produce the recapitulation of SPP payment and other fees.*

*As a result of a trial conducted in TNH Junior High School, this application can be used to classify DP and SPP, Meba student Data Report, proof of pay report, PPDB Payment Report, SPP Payment report, other expense report, Recapitulation report,*

**Keywords** : *TNH Junior high school, learners, admissions new learners, development funds, contributions education organization, re-register*

Sekolah Menengah Pertama (SMP) Taruna Nusa Harapan (TNH) adalah Lembaga pendidikan yang beralamat di Jalan Letkol Sumarjo, No. 67 Mojokerto. Pada tahun ajaran 2018/2019 SMP memiliki seluruh siswa aktif sebanyak 324 anak, yang dibagi masing masing menjadi 12 kelas. Pendanaan pendidikan di SMP TNH diperoleh secara mandiri dari orangtua / wali peserta didik dengan menolak Bantuan Operasional Sekolah Daerah (BOSDA) maupun Bantuan Operasional Nasional (BOSNAS). Adapun sumber yang digunakan dalam mengelola biaya pendidikan berasal dari Penerimaan Peserta Didik Baru (PPDB), Dana Pembangunan (DP), Sumbangan Penyelenggaraan Pendidikan (SPP) beserta dendanya, dan Daftar Ulang (DU). Proses bisnis yang terjadi pada saat ini yaitu, orang tua/ calon peserta didik yang akan mendaftar harus membeli formulir pendaftaran peserta didik di Yayasan Taruna Nusa Harapan untuk mengisi data dari calon peserta didik. Setelah mengisi formulir pendaftaran, pihak dari orangtua dari peserta didik baru melakukan pembayaran uang formulir pendaftaran, uang DP, uang seragam dan SPP satu bulan pada bulan masuk sekolah berdasarkan golongan yang sudah ditentukan sesuai dengan kebijakan pengurus yayasan. Pembayaran tersebut dicatat dengan cara ditulis dalam buku khusus pencatatan pembayaran biaya PPDB dan diberikan kwitansi sebagai bukti pembayaran, dan akan direkap sebagai laporan PPDB. Untuk iuran perpustakaan dibayarkan setahun sekali. Biaya pendaftaran ulang (DU) dibayarkan pada saat kenaikan kelas. Peserta didik melakukan pembayaran sesuai dengan tagihan petugas TU. TU mencatat tanggal, jumlah yang dibayar, keterangan pembayaran pada kwitansi sebagai bukti pembayaran setiap bulannya, dan mencatat pembayaran siswa berdasarkan nama, golongan, regristrasi, SPP, ekstrakurikuler, osis, dan pembayaran lain-lain, dan setiap bulan direkap pada excel sebagai laporan SPP. Meninjau proses bisnis yang terjadi, muncul permasalahan kekeliruan dalam menentukan penggolongan dimana penggolongan hanya ditentukan berdasarkan kebijakan pengurus. Dimana besar pendapatan dan beban listrik menjadi acuan

kebijakan tersebut. Sehingga penggolongan tidak sesuai dengan kemampuan membayar orang tua/ wali peserta didik. Maka sekolah memiliki mekanisme dalam penentuan golongan yang dibagi menjadi empat yaitu:

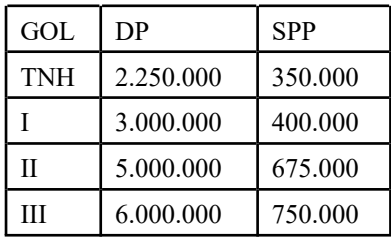

Tabel 1 Golongan DP dan SPP

Pada proses pembayaran SPP dan yang lain setiap bulan masih kurang efektif dan efisien. Setiap bulan peserta didik akan menerima slip tagihan SPP, uang komputer, ekstrakurikuler, dan iuran OSIS. Saat pembayaran yang dicatat meliputi pembayaran SPP, OSIS, ekstrakuri kuler, tambahan pelajaran pada buku pembayaran SPP, yang menyebabkan sering terjadinya kehilangan data, susah mencari histori, kesulitan dalam pencarian data. Sehingga data untuk mengelola keterlambatan pembayaran SPP kurang akurat, hal ini menyebabkan siswa yang tertagih menjadi tidak tertagih, dan petugas membutuhkan waktu yang banyak untuk melakukan pengecekan. Agar tertib dalam pembayaran SPP diberikan sanksi berupa denda kepada peserta didik sebesar Rp. 20.000 berlaku untuk bulan berikutnya apabila belum membayar pada tanggal 15 setiap bulannnya. Berdasarkan dari permasalahan memerlukan sebuah aplikasi yang dapat membantu bagian keuangan melakukan pencatatan serta mencari data peserta didik yang belum melunasi pembayaran SPP dan dapat lebih muda untuk menghasilkan laporan rekapitulasi pembayaran SPP dan lain lain

#### . **Biaya Pendidikan**

Dalam pasal 2 ayat (1) PP No. 48 Th. 2008 diuraikan dengan jelas bahwa pendanaan pendidikan menjadi tanggung jawab bersama antara pemerintah, pemerintah daerah, dan masyarakat, sedang pada ayat (2) dijelaskan bahwa masyarakat yang dimaksud adalah, meliputi: (a) penyelenggara atau satuan pendidikan yang didirikan masyarakat. (b) peserta didik, orangtua / wali peserta didik dan (c) pihak –

pihak lain yang mempunyai perhatian dan peranan dalam bidang pendidikan.

#### *Waterfall*

Model *waterfall* adalah model klasik yang bersifat sistematis menggunakan pendekatan secara sekuensial untuk mengembangkan *software* yang dimulai dengan permintaan spesifikasi dari pelanggan dan melewati progres *planning, modeling, construction,* dan *deployment* dengan tujuan utama untuk membantu penyelesaian *software.* (Pressman, 2015) Berikut adalah urutan proses model *waterfall* menurut Pressman:

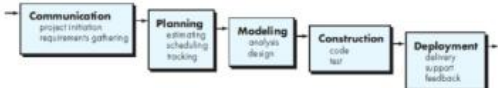

Gambar 1 *Waterfall model (sumber: Pressman (2015)*

#### **ANALISA**

Pada tahap analisis bisnis ini akan dilakukan analisis terhadap proses bisnis yang sekarang sudah ada di SMP TNH Mojokerto.

Proses ini diawali dari bagian petugas yayasan dengan mencetak formulir pendaftaran yang diberikan kepada orangtua calon peserta didik, setelah itu orang tua mengisi form PPDB dilanjutkan penggolongan DP dan SPP. Penggolongan DP dan SPP tersebut diberikan kepada orang tua setelah itu orang tua apakah menyetujui dengan golongan yang diberikan oleh pihak yayasan. Jika tidak maka pihak yayasan akan mengelola kembali sesuai dengan data sampai ada persetujuann dengan orang tua. Jika orang tua menyetujui dengan golongan DP dan SPP yang diberikan pihak yayasan maka orang tua akan membayar total pembayaran PPDB yaitu DP, SPP awal masuk, formulir PPDB, biaya seragam. Lalu pihak yayasan akan membuat laporan dan bukti pembayaran yang akan diserahkan kepada pihak orang tua peserta didik baru.

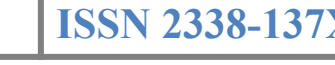

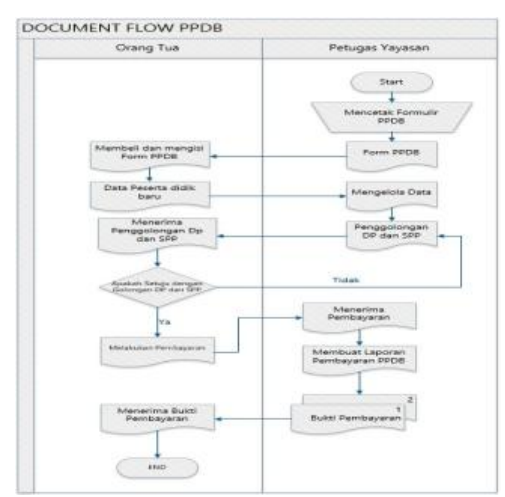

Gambar 2 *Document Flow PPDB*

Proses pembayaran SPP diawali dari bagisan TU mengelola biaya SPP pada bulan-bulan lalu dan bulan berjalan untuk memberikan tagihan SPP, denda dan lain-lain kepada orang tua. Kemudian orang tua membayar kepada pihak TU dan pihak TU membuat laporan rangkap dua yang kesatu untuk pihak Yayasan atau kepala sekolah dan yang kedua untuk bagian TU sebagai arsip, selain itu pihak TU membuat bukti pembayaran rangkap dua yang pertama diberikan kepada orang tua dan yang kedua untuk bagian TU sebagai arsip, orang tua menerima bukti pembayaran.<br>Document Flow Pembayaran SPP dan Lain-lain

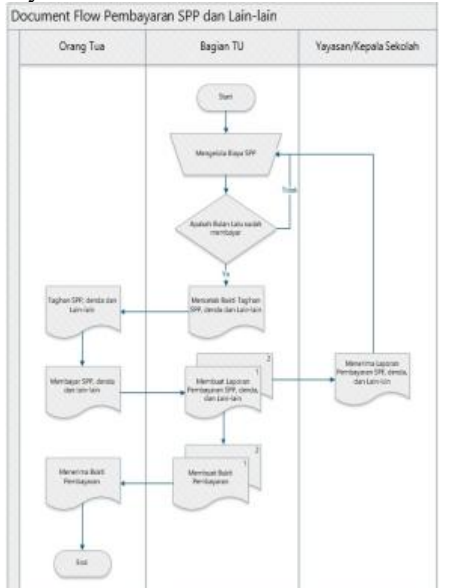

Gambar 3 *Document Flow* Pembayaran SPP dan Lain - lain

Dalam merancang aplikasi pembayaran biaya pendidikan ini, penulis mengumpulkan

informasi yang dibutuhkan. Data inputan diantaranya: data peserta didik, data pendapatan orang tua, biaya listrik, data golongan, dan data biaya pendidikan. Kemudian data tersebut di proses dan menghasilkan data pembayaran PPDB, data kelas, data pembayaran SPP dan denda, bukti transaksi DU, laporan pembayaran PPDB, laporan pembayaran SPP dan denda. Blok diagram aplikasi pembayaran biaya pendidikan dapat dilihat pada gambar dibawah ini.

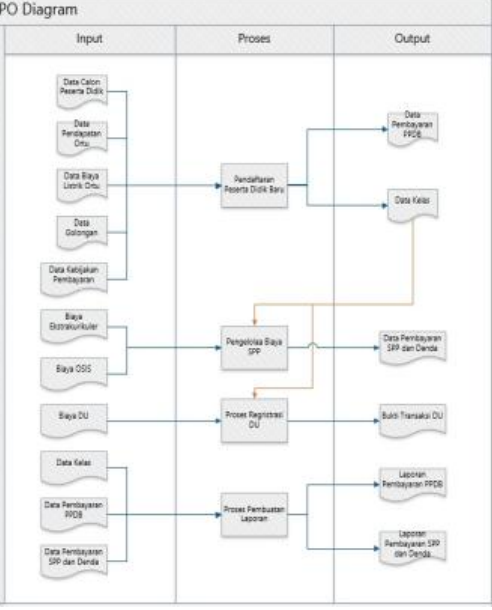

Gambar 4 *input process output*

### *A. Input*

- 1. Data calon peserta didik adalah data yang berisi nama peserta didik, tempat tanggal lahir, alamat, No. Telp, agama, nama orang tua, pekerjaan orang tua
- 2. Data pendapatan orang tua berisi pendapatan orang tua
- 3. Data biaya listrik orang tua berisi biaya listrik
- 4. Data golongan DP berisi golongangolongan DP
- 5. Data golongan SPP berisi golongangolongan SPP.
- 6. Data PPDB berisi biaya formulir dan seragam.
- 7. Data kelas berisi nama peserta didik, absen, no. induk, golongan SPP.
- 8. Biaya ekstrakurikuler berisi biaya ekstrakurikuler

- 9. Biaya OSIS beisi biaya OSIS.
- 10. Biaya DU berisi Biaya DU

## *B. Proses*

- 1. Proses mengelola pendaftaran peserta didik baru merupakan proses mengelola data peserta didik baru.
- 2. Proses mengelola biaya SPP dan biaya lainlain merupakan proses mengelola biaya SPP membutuhkan besar biaya SPP, batas pembayaran SPP, besar biaya denda bagi yang telah melampaui batas pembayaran, biaya ekskul, biaya OSIS.
- 3. Proses mengelola regristrasi/DU merupakan proses mengelola biaya DU membutuhkan besar biaya DU pada awal tahun ajaran setelah proses kenaikan kelas.
- 4. Proses mengelola pembuatan laporan merupakan proses mengelola pembuatan laporan pembayaran PPDB, pembayaran SPP dan lain-lain dan pembayaran DU.

### *C. Output*

- 1. Laporan pembayaran PPDB/DP merupakan laporan yang berisi tentang rekapitulasi pembayaran formulir, DP, SPP awal masuk, seragam.
- 2. Laporan pembayaran SPP dan lain lain merupakan laporan yang berisi tentang rekapitulasi pembayaran SPP perhari, rekapitulasi nama peserta didik yang belum bayar perhari, rekapitulasi nama peserta didik yang terkena denda, dan rekapitulasi pembayaran lain-lain.
- 3. Laporan pembayaran DU merupakan laporan yang berisi tenrang rekapitulasi pembayaran daftar ulang.

## *Hierarcy Process Diagram*

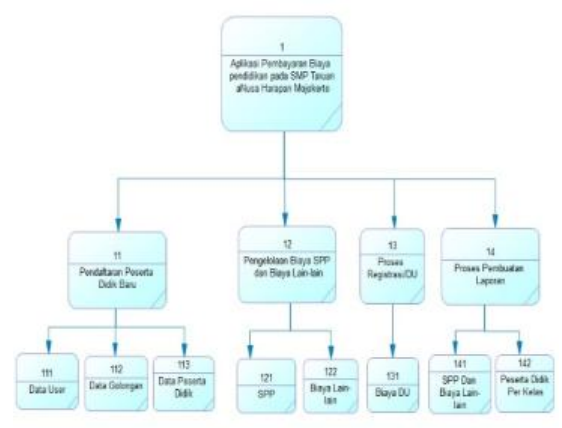

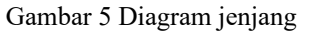

## **Context Diagram**

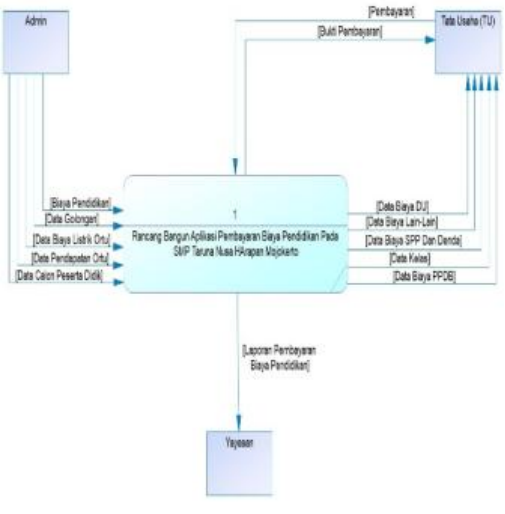

Gambar 6 *Context Diagram*

## *Conceptual Data Model*

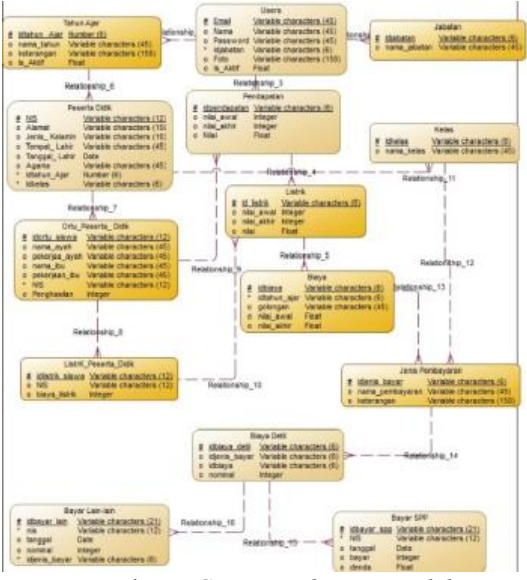

Gambar 7 *Conceptual Data Model*

# *Physical data Model*

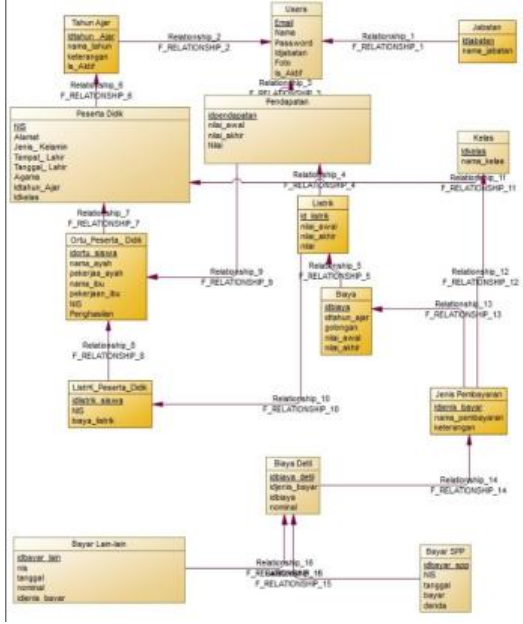

Gambar 8 *Physical Data Model*

## **IMPLEMENTASI SISTEM**

Tahap ini merupakan implementasi dari analisis dan desain sistem yang telah dibuat. Implementasi yang dibuat berdasarkan kebutuhan SMP TNH dan digunakan agar dapat memudahkan pengguna untuk menggunakan aplikasi pembayaran biaya pendidikan.

## **Tampilan Halaman** *Login*

Pada *Form login* digunakan oleh *user* untuk masuk ke dalam aplikasi menggunakan *username* dan *password* yang di*input*kan. Aplikasi digunakan oleh tiga *user* yaitu admin, yayasan, TU.

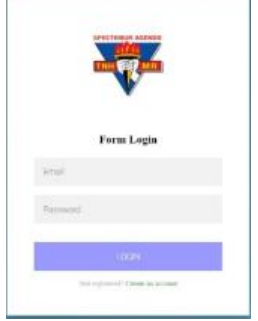

Gambar 9 Tampilan halaman *login*

### **Tampilan Halaman** *Dashboard*

Halaman utama berisikan informasi yang menampilkan siswa yang belum melakukan pembayaran pada bulan ini.

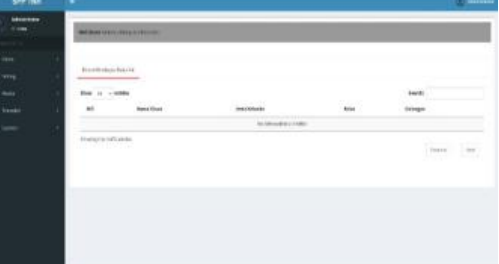

Gambar 10 Tampilan halaman *Dashboard*

## **Tampilan Change Password**

Halaman change password merupakan suatu tampilan untuk merubah password lama. Tampilan halaman change password berisi email, password lama, password baru, tulis ulang dan

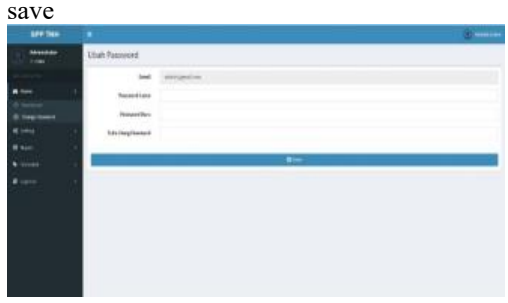

Gambar 11 Tampilan halaman ubah password

**Tampilan Halaman Setting Point Pendapatan** Halaman setting point berisikan pendapatan awal, pendapatan akhir, dan point. Di akhir ada tombol

aksi edit dan delete yang berfungsi untuk mengedit dan menghapus data. Tampilan ini hanya dapat diakses oleh admin saja

Tombol tambah point pendapatan berfungsi menambah pendapatan awal, pendapatan akhir dan nilai point. Tombol show berfungsi untuk menampilkan banyak data yang ingin ditampilkan. Tombol search berfungsi untuk mencari suatu data.

| <u>a z</u> | actions Point Percelapators |                    |      |                            |
|------------|-----------------------------|--------------------|------|----------------------------|
|            |                             |                    |      |                            |
|            | $D=0$                       |                    |      |                            |
|            | ALC: UNK<br>man.            |                    |      | <b>COL</b><br><b>keene</b> |
|            | <b>Technological</b>        | business and       | ina. | $^{12}$                    |
|            | m                           | <b>Elevational</b> |      | <b>ELCO CORP.</b>          |
|            | <b>Britain</b>              | <b>NUMBER</b>      |      | 123,000                    |
|            | <b>BERRIK</b>               | 14-14-140-2        |      | <b>CITY CITY</b>           |
|            | <b>Desigliniein</b>         |                    |      |                            |
| # issue    |                             |                    |      | <b>Form</b><br>۰           |

Gambar 12 Tampilan halaman setting point pendapatan

## **Tampilan Halaman Setting Point Listrik**

Halaman setting point listrik terdiri dari biaya listrik awal, biaya listrilk akhir, dan point. Di akhir ada tombol aksi edit dan delete yang berfungsi untuk mengedit dan menghapus data. Tampilan ini hanya dapat diakses oleh admin saja. Tombol tambah point listrik berfungsi menambah biaya awal, biaya akhir dan nilai point. Tombol show berfungsi untuk menampilkan banyak data yang ingin ditampilkan. Tombol search berfungsi untuk mencari suatu data.

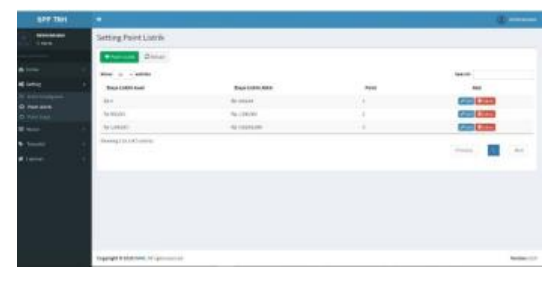

Gambar 13 Tampilan halaman setting point listrik

#### **Tampilan Halaman Setting Point Biaya Pendidikan**

Halaman setting point biaya terdiri dari tahun ajaran, golongan, jumlah awal, jumlah akhir, detil dan aksi. Sedang pada detil terdapat rincian jenis pembayaran dan rincian nominal. Di akhir ada tombol aksi edit dan delete yang berfungsi untuk mengedit dan menghapus data. Tampilan ini hanya dapat diakses oleh admin saja. Tombol tambah point biaya berfungsi menambah tahun ajaran, nama golongan, nilai awal, nilai akhir, SPP, PPDB, DP, dan DU. Tombol show berfungsi untuk menampilkan banyak data yang ingin ditampilkan. Tombol search berfungsi untuk mencari suatu data.

| <b>SAF THEFT</b> |                            |                 |                     |             |                          |                                                                | $-$                    |
|------------------|----------------------------|-----------------|---------------------|-------------|--------------------------|----------------------------------------------------------------|------------------------|
| <b>MARKET</b>    | Termin Nievs Principlica i |                 |                     |             |                          |                                                                |                        |
|                  | <b>CONTRACTOR</b>          | $Q_{23,1,23}$   |                     |             |                          |                                                                |                        |
|                  | <b>Book of Langes</b>      |                 |                     |             |                          |                                                                | Sales:                 |
| <b>a</b> lots    | Information                | <b>Colleged</b> | <b>Leiter Avail</b> | cardes with |                          |                                                                | -90<br>$\overline{a}$  |
|                  | --                         |                 | -                   |             | Jes wasses.              | Arroz                                                          |                        |
| <b>A FUFFROM</b> |                            |                 |                     |             | u                        | <b>BUTHEY</b>                                                  |                        |
| <b>B</b> rest    | ÷                          |                 | ٠                   | ٠           | $\cdots$                 | 16144194                                                       | <b>Contact Contact</b> |
| <b>Charles</b>   |                            |                 |                     |             | $\overline{a}$           | <b>Windows</b>                                                 |                        |
| 1.11             |                            |                 |                     |             | $\sim$                   | 10.0                                                           |                        |
|                  |                            |                 |                     |             | costs Presidents as      | mine                                                           |                        |
|                  |                            |                 |                     |             | ÷                        |                                                                |                        |
|                  | $\equiv$                   | ٠               | $\mathcal{C}$       | $\sigma$    |                          |                                                                | <b>GIT3 E IETS</b>     |
|                  |                            |                 |                     |             |                          |                                                                | <b>STATISTICS</b>      |
|                  |                            |                 |                     |             | $\frac{1}{2}$            |                                                                |                        |
|                  |                            |                 |                     |             | <b>Link Forderman</b>    | $\frac{3m\pi\lambda}{m\pi\lambda\lambda\lambda\lambda\lambda}$ |                        |
|                  | <b>Service</b>             |                 |                     |             | <b>WARD AND THE</b>      |                                                                |                        |
|                  | $\sim$                     | u               |                     |             | $\overline{\phantom{a}}$ | W.                                                             | <b>COLORED</b>         |

Gambar 14 Tampilan halaman setting point biaya pendidikan

#### **Tampilan Halaman Batas Tanggal Denda**

Tampilan halaman batas tanggal denda berisi batas tanggal denda dan save. Tampilan ini dapat diakses oleh admin saja.

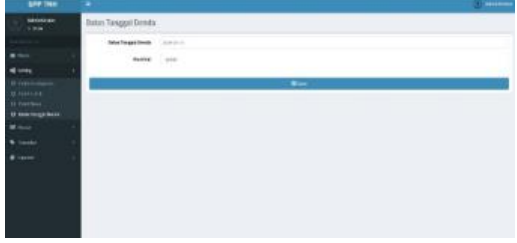

Gambar 15 Tampilan halaman batas tanggal denda

#### **Tampilan Halaman Master Jabatan**

Tampilan Halaman master jabatan terdiri dari jabatan dan aksi. Di akhir ada tombol aksi edit dan delete yang berfungsi untuk mengedit dan menghapus data. Tampilan ini hanya diakses oleh admin saja. Tombol tambah jabatan berfungsi menambah nama jabatan.

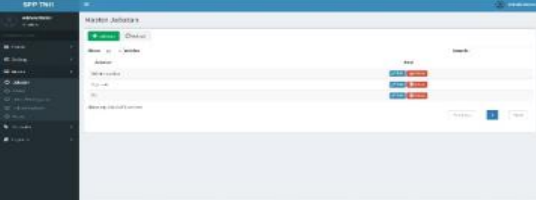

Gambar 16 Tampilan halaman master jabatan **Tampilan Halaman Master User**

Tampilan halaman master users terdiri dari email, nama users, jabatan dan aksi. Di akhir ada tombol aksi edit dan delete yang berfungsi untuk mengedit dan menghapus data. Tampilan ini dapat diakses oleh admin saja. Tombol tambah

users berfungsi menambah email, nama user dan jabatan.

| <b>SINE ZINER</b>             |                             |                        |                   | <b>Comme</b>                                 |
|-------------------------------|-----------------------------|------------------------|-------------------|----------------------------------------------|
| Atlatecome<br><b>Hall</b>     | <b>Raster Users:</b>        |                        |                   |                                              |
| щ                             | 25001                       |                        |                   |                                              |
| <b>Bine</b>                   | $3491 \pm 0.00044$          |                        |                   | <b>Invite</b>                                |
| <b>At tomes</b>               | ling.                       | <b>Ramping</b>         | ines.             | ma.                                          |
| <b>Millenge</b>               | micjonne                    | <b>ALCOHOL:</b>        | <b>STATISTICS</b> | CDCD                                         |
| $0 = 1$                       | <b>The Link and </b>        | 41 Sheep<br>interview. |                   | <b>COLOR</b>                                 |
| <b>SHIPPERS</b>               | complete                    | <b>Particular</b>      | man               | 220                                          |
| <b>B</b> Stormerer<br>U Ake 1 | moderation of the contract. |                        |                   | $\qquad \qquad = \qquad \qquad$<br>transport |
| <b>William Ave</b>            |                             |                        |                   |                                              |
| <b>A</b> spec                 |                             |                        |                   |                                              |

Gambar 17 Tampilan halaman master user

## **Tampilan Halaman Master Tahun Angkatan**

Halaman master tahun Angkatan terdiri dari tahun, keterangan, status dan aksi. Di akhir ada tombol aksi edit dan delete yang berfungsi untuk mengedit dan menghapus data. Tombol tambah tahun Angkatan berfungsi menambah tahun dan keterangan.

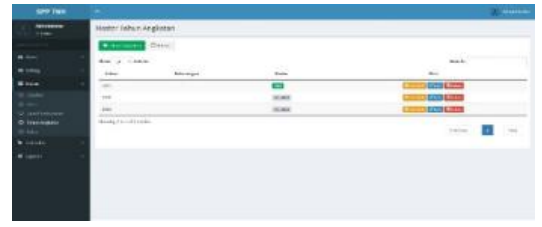

Gambar 18 Tampilan halaman master tahun angkatan

#### **Tampilan Halaman Master Kelas**

Halaman master kelas berisi nama kelas dan aksi. Di akhir ada tombol aksi edit dan delete yang berfungsi untuk mengedit dan menghapus data. Tampilan ini dapat diakses oleh admin saja. berfungsi untuk menambah kelas.

| <b>APP DNH</b> |                          | <b>Contract</b>                      |  |  |
|----------------|--------------------------|--------------------------------------|--|--|
| <b>History</b> | <b>Massey Hallan</b>     |                                      |  |  |
|                | Chase<br>المعتقد         |                                      |  |  |
| di ver         | Simon .<br>at methods    | 2009                                 |  |  |
| ٠<br>۰         | templates.               | $\rightarrow$                        |  |  |
| <b>BELGIAN</b> | ٠                        | <b>COLORS</b>                        |  |  |
|                | ×                        | <b>COLLEGE</b>                       |  |  |
|                | ٠                        | <b>CIOLETIN</b>                      |  |  |
| ×              | $\sim$                   | <b>COLD EXTER</b>                    |  |  |
| <b>OF THE</b>  | ţ,                       | <b>COLLEGE</b>                       |  |  |
| men            | ü                        | <b>COLUMN</b>                        |  |  |
| -<br>٠         | ٠                        | <b>CITY GETTS</b>                    |  |  |
|                | ٠                        | <b>COLLEGIA</b>                      |  |  |
|                | ÷                        | <b>ECONOMIS</b>                      |  |  |
|                | ×                        | <b>COD LEON</b>                      |  |  |
|                | West to the last good by | (4)<br><b>COLOR</b><br>$\rightarrow$ |  |  |
|                |                          |                                      |  |  |

Gambar 19 Tampilan halaman master kelas

**Tampilan Halaman Transaksi Peserta Didik**

Halaman transaksi peserta didik terdiri dari NIS, Nama, Jenis Kelamin, Tanggal Daftar, Angkatan, Dokumen, Aksi. Di akhir ada tombol aksi kelengkapan, edit dan delete yang berfungsi untuk menginputkan data orang tua, mengedit dan menghapus data. Tampilan ini dapat diakses oleh admin dan yayasan. Tombol tambah peserta didik berfungsi untuk menambah peserta didik.

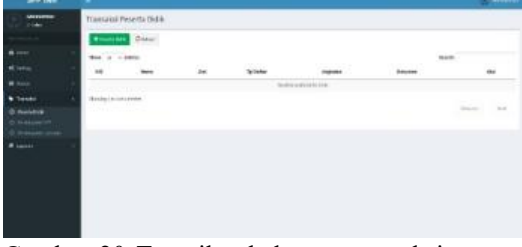

Gambar 20 Tampilan halaman transaksi peserta didik

#### **Tampilan Halaman Kelengkapan Data orang Tua**

Tampilan halaman kelengkapan data orang tua untuk menginput data orang tua yang berisi nama ayah, pekerjaan ayah, nama ibu, pekerjaan ibu dan pendapatan orang tua.

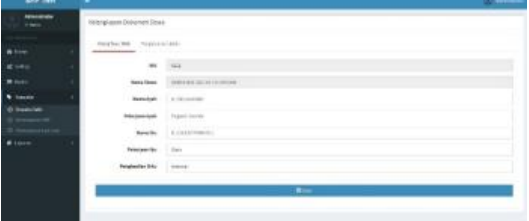

Gambar 21 Tampilan halaman kelengkapan data orang tua

#### **Tampilan Halaman Kelengkapan Pengeluaran Listrik**

Tampilan halaman kelengkapan pengeluaran listrik untuk menginput biaya listrik bulanan.

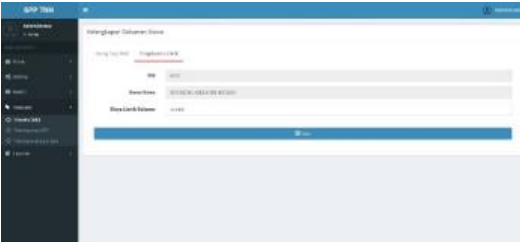

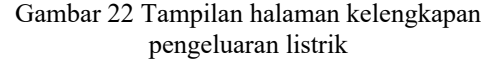

#### **Tampilan Halaman Transaksi Pembayaran SPP**

Halaman transaksi pembayaran SPP terdiri dari NIS, Nama, Jenis Kelamin, Angkatan, Status dan Aksi. Di akhir ada tombol aksi bayar.

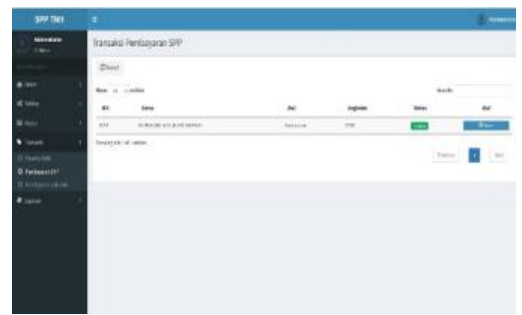

Gambar 23 Tampilan halaman transaksi pembayaran SPP

### **Tampilan Halaman Transaksi Pembayaran Lain-lain**

Halaman transaksi pembayaran lain-lain terdiri dari NIS, Nama, Jenis kelamin, Angkatan Status dan Aksi. Di akhir ada tombol aksi bayar. Tombol show berfungsi untuk menampilkan banyak data yang ingin ditampilkan. Tombol search berfungsi untuk mencari suatu data. Tampilan dapat diakses oleh admin dan TU.

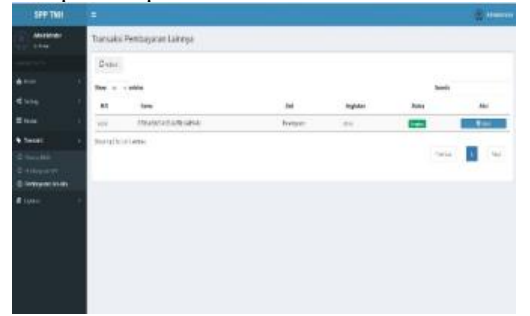

Gambar 24 Tampilan halaman transaksi pembayaran lain-lain

#### **Tampilan Halaman Laporan Golongan**

Halaman laporan golongan terdiri dari NIS, nama peserta didik, pendapatan orang tua, biaya listrik, jumlah poin, golongan dan DP.

| <b>STY 1987</b>                    |                   |                                      |                                |                     |                 |                      |                    |
|------------------------------------|-------------------|--------------------------------------|--------------------------------|---------------------|-----------------|----------------------|--------------------|
| <b>Constraint</b><br><b>SCHOOL</b> |                   | La portalh invitago la higa n        |                                |                     |                 |                      | <b>The Company</b> |
|                                    |                   | <b>Address</b><br>$-14$              |                                |                     |                 |                      |                    |
| <b>William</b>                     |                   |                                      |                                |                     |                 |                      |                    |
| <b>Witnes</b>                      | $\frac{1}{2}$     | Dine.                                |                                |                     |                 |                      |                    |
| $=$ since                          | 114<br>$\sim$     | $-0.0000$                            |                                |                     |                 | <b>TARA</b>          |                    |
| ٠<br><b>Service</b>                | 444               | <b>Base</b>                          | <b>Restaurant</b> Silve        | Gentlerk            | <b>Amonthes</b> | - 3<br><b>Ginger</b> | $\bullet$          |
| # verre                            | And I             |                                      | $\frac{1}{2}$                  | $-$                 | ٠               | ٠                    | $\cdots$           |
| 14.544                             | 14.4              | otherwise than the annual contracts. | $\cdots$                       | <b>Service</b>      | $\sim$          | ×                    | $-0.614 + 0.014$   |
| It innovations and<br>Third Links  | $\frac{1}{2}$     | Affectes Nripriser                   | <b><i><u>SALISFIED</u></i></b> | $\frac{1}{2}$       |                 |                      | acks.              |
| Il iniciano acc                    | 2043              | <b>Household House</b>               | 10.000                         | $-$                 | ó               | ٠                    | snice.             |
| <b>Q college</b>                   | ter.              | distantia.                           | $-$                            | $-$                 | $\sim$          | $\sim$               | WARR-              |
| 11 1940                            | <b>Ball</b><br>o. | (Floridae)                           | $\cdots$                       | $-$                 | ٠               |                      | mon.h.i.           |
| Il iste mit<br><b>BRALLINE</b>     | VH <sub>4</sub>   | <b>ADVACHINIST</b>                   | <b>SALESHOP</b>                | <b>Construction</b> |                 | ×                    | ever.              |
|                                    | pier              | <b><i>Institution</i></b>            | <b>Months</b>                  | <b>Secretary</b>    | k               |                      | bosts.             |
|                                    | kein              | <b>Sytematiquist</b>                 | $\frac{1}{2}$                  | $\frac{1}{2}$       | ٠               |                      | tehniko            |
|                                    | to a              | rentwicklichen kin-                  | ----                           | --                  | ×               | 1.14                 | $4444 + 1$         |

Gambar 25 Tampilan halaman laporan golongan

#### **Tampilan Halaman Laporan Siswa**

Halaman laporan siswa terdiri dari NIS, Nama, Alamat, Jenis Kelamin, Tempat Tanggal Lahir, Agama, Kelas dan Status.

#### Gambar halaman laporan siswa

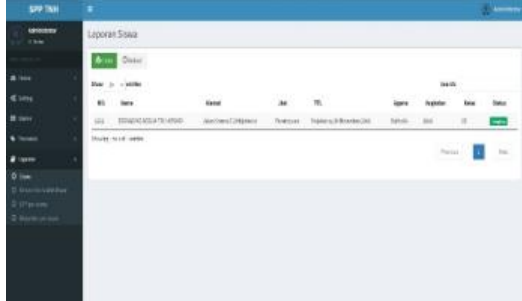

Gambar 26 Tampilan halaman laporan siswa

#### **Tampilan Halaman Laporan Pembayaran PPDB**

Halaman laporan pembayaran PPDB terdiri dari NIS, nama, peserta didik, biaya PPDB, SPP bulan Juli

| <b>SPP THIS</b>                      | ٠             |                                      |                                               |                         |                        | <b>CLANSING</b> |
|--------------------------------------|---------------|--------------------------------------|-----------------------------------------------|-------------------------|------------------------|-----------------|
| <b>Leinun deraben</b><br>114         | Laporan INFDs |                                      |                                               |                         |                        |                 |
|                                      |               | <b><i><u>Indebt</u></i></b><br>$+16$ |                                               |                         |                        | ÷               |
| œ                                    |               |                                      |                                               |                         |                        |                 |
| mi g                                 | diam.         | Deal                                 |                                               |                         |                        |                 |
| ù.                                   | Men. in       | o está                               |                                               |                         | <b>173.64</b><br>tooth |                 |
| <b>Seatt</b>                         | 183           | <b>Note</b>                          | 54<br>$n+1$                                   | $\rightarrow$           | 39.50                  |                 |
| 42441                                | <b>Anisis</b> | Autom Enclosive                      | <b>INVAND</b>                                 | <b>BASTERY</b>          | 1987.                  |                 |
| m<br><b>Management Ave</b>           | 11.56         | Utest Doytuttrial/atmin-             | MINY                                          | \$43,012                | SWIT                   |                 |
|                                      | <b>FC2R</b>   | MENOMIA WITH EVER!                   | (12,12)                                       | COLOR                   | 49413                  |                 |
| <b>Tarritte</b><br><b>TECHNOLOGY</b> | <b>COL</b>    | <b>Blazz de Petro</b>                | istati                                        | ester                   | tem                    |                 |
| <b>Heat</b>                          | <b>HTL</b>    | <b>Wir Hile Print</b>                | 143,131                                       | <b>AIRTEET</b>          | 'sATT                  |                 |
| m<br><b>Calle Base</b><br>Michael    | prod-         | 25th Minister                        | arrest                                        | 1991317                 | <b>MALL</b>            |                 |
|                                      | 114           | <b>Jank for College Close (egg)</b>  | 181117                                        | 091211                  | Seit                   |                 |
|                                      | $10-$         | Asiato Sello Intern                  | (FLVD)                                        | DATAIL                  | <b>HALL</b>            |                 |
|                                      | 112           | ingel-cruises for she                | istist                                        | 1003223                 | sien                   |                 |
|                                      | (2)           | happy of Artists<br>$\sim$           | <b>MARS</b><br>---<br>$\sim$ $\sim$<br>$\sim$ | MILLI<br><b>CONTROL</b> | $\sim$                 |                 |

Gambar 27 Tampilan halaman laporan pembayran PPDB

## **Tampilan Halaman Laporan Belum dan Sudah Bayar SPP**

Halaman laporan belum dan sudah bayar SPP terdiri dari NIS, nama, jenis kelamin, kelas

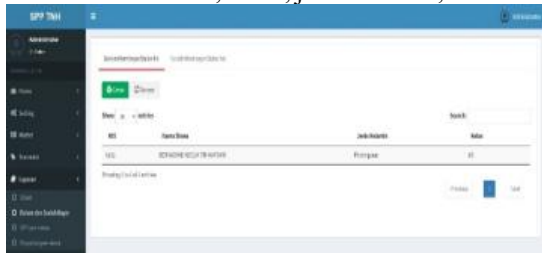

Gambar 28 Tampilan halaman laporan belum dan sudah bayar SPP

#### **Tampilan Halaman Laporan Rekap SPP**

Halaman laporan rekap SPP terdiri dari NIS, nama peserta didik, SPP bulan ini.

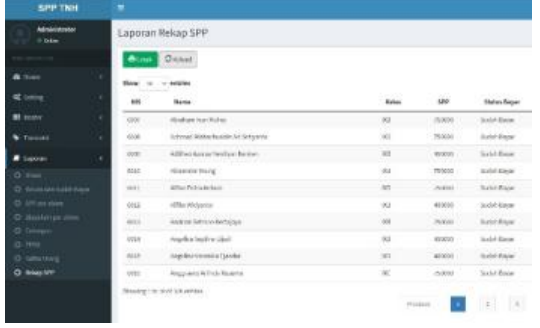

Gambar 29 Tampilan halaman laporan rekap SPP

## **Tampilan Halaman Laporan Daftar Ulang**

Halaman laporan daftar ulang terdiri dari NIS, nama peserta didik, daftar ulang, biaya perpustakaan.

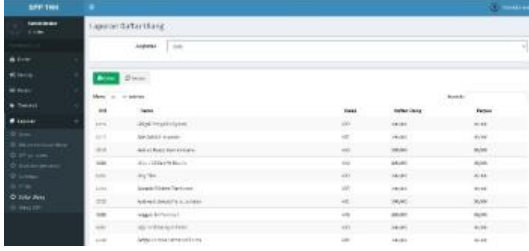

Gambar 30 Tampilan halaman laporan daftar ulang

### **SIMPULAN**

Kesimpulan yang dapat diambil dari pembuatan aplikasi pembayaran biaya pendidikan pada SMP TNH Mojokerto yaitu:

- 1. Menghasilkan aplikasi biaya pendidikan pada SMP Taruna Nusa Harapan Mojokerto yang membantu pihak sekolah dalam memilah golongan DP dan SPP untuk peserta didik baru.
- 2. Membantu pihak sekolah dalam pembuatan laporan biaya pendidikan (PPDB, DP, DU, SPP dan biaya lainya) kepada pihak yayasan.
- 3. Memberikan informasi kepada TU bagian keuangan jika terdapat peserta didik yang belum melunasi pembayaran SPP.
- 4. Membantu pelaksanaan tugas TU bagian keuangan menjadi efektif dan efisien.

Berdasarkan aplikasi yang sudah dibuat, Saran yang dapat diberikan untuk mengembangkan aplikasi pembayaran biaya pendidikan, yaitu bahwa aplikasi ini masih kurang sempurna, oleh karena itu perlu dikaji dan dikembangkan menjadi aplikasi sitem yang lebih kompleks.

### **RUJUKAN**

- Jabar, C. S. (2016, Februari 23). *Menjadi Sekolah Yang Mandiri*. Diambil kembali dari https://www.academia.ed u/8104941/Menjadi Sekolah Yang Mandiri
- Pahley, Randy, Tesar (2010), *Rancang Bangun Sistem Pendukung Keputusan Menentukan Penerima dengan Menggunakan Metode Simpele Addtive Weghting (SAW)*, Skripsi Program Studi Teknik Informatika, Surabaya, Indonesia: Universitas Pembangunan Nasional "Veteran".
- Pemerintah Indonesia (2010), *Peraturan Pemerintah Indonesia No.17 Tahun 2010 tentang Pengelolaan dan penyelenggaraan Pendidikan*
- Pemerintah Indonesia (2008), *Peraturan Pemerintah Republik Indonesia No.48 Tahun 2008 tentang Pendanaan Pendidikan*.
- Pressman, R. S. (2015), *Rekayasa peragkat lunak. Pendekatan Praktisi buku I.* Yogjakarta: Andi